Datei:OMK Kanzleiansicht Einstellungen Farbauswahl.png

## Datei:OMK Kanzleiansicht Einstellungen Farbauswahl.png

- [Datei](#page-0-0)
- [Dateiversionen](#page-0-1)
- **[Dateiverwendung](#page-0-2)**

<span id="page-0-0"></span>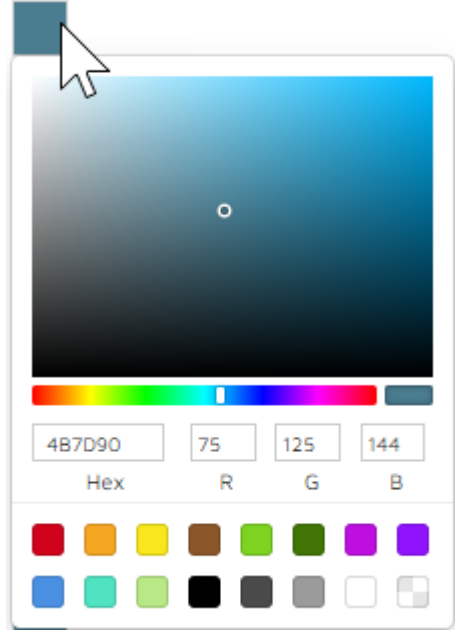

Es ist keine höhere Auflösung vorhanden.

[OMK\\_Kanzleiansicht\\_Einstellungen\\_Farbauswahl.png](https://onlinehilfen.ra-micro.de/images/1/16/OMK_Kanzleiansicht_Einstellungen_Farbauswahl.png) (224 × 318 Pixel, Dateigröße: 25 KB, MIME-Typ: image /png)

## Beschreibung

OMK Kanzleiansicht Einstellungen Farbauswahl

## <span id="page-0-1"></span>Dateiversionen

Klicke auf einen Zeitpunkt, um diese Version zu laden.

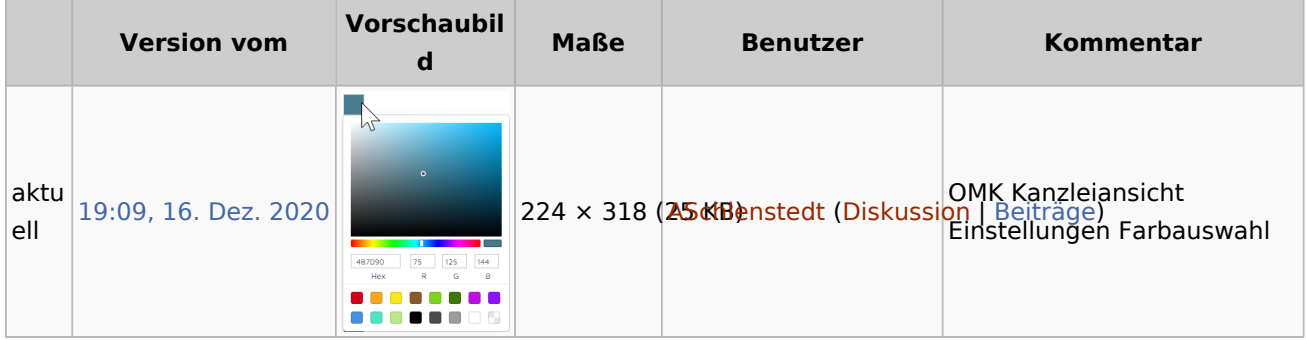

<span id="page-0-2"></span> $\blacksquare$ Du kannst diese Datei nicht überschreiben. Datei:OMK Kanzleiansicht Einstellungen Farbauswahl.png

## Dateiverwendung

Die folgende Datei ist ein Duplikat dieser Datei [\(weitere Details](https://onlinehilfen.ra-micro.de/index.php/Spezial:Dateiduplikatsuche/OMK_Kanzleiansicht_Einstellungen_Farbauswahl.png)):

■ Datei: OMK Kanzleiansicht Farbauswahl.png

Diese Datei wird auf keiner Seite verwendet.